Subject: Copiare tutto Ubuntu Posted by [Alberto](http://newsgrouponline.com/index.php?t=usrinfo&id=500) on Thu, 29 Sep 2011 22:37:05 GMT [View Forum Message](http://newsgrouponline.com/index.php?t=rview&th=22734&goto=124062#msg_124062) <> [Reply to Message](http://newsgrouponline.com/index.php?t=post&reply_to=124062)

Ho da poco installato ubuntu 11.04 e mi trovo veramente bene. Grazie anche ai vs consigli sono riuscito a metterlo a punto come volevo io; ho installato ci $\tilde{A}^2$  che mi serve, i repo giusti. ho virtualizzato xp.... sono proprio soddisfatto. Per $\tilde{A}^2$ ... l'ho installato in uno dei miei 4 dischi interni (il pi $\tilde{A}^1$  piccolino e anche quello pi $\tilde{A}^1$  vecchiotto) ed ora vorrei spostare il tutto cos $\tilde{A}$  come  $\tilde{A}$ " nel disco nel quale  $\tilde{A}$ " installato seven. In sostanza clonare il tutto, salvarlo su uno dei dischi, formattare tutto e reinstallarlo.

Credo sia possibile, ma prima di combinare pasticci chiedo a chi ne sa  $pi\AA$ <sup>1</sup> di me.

Grazie di tutto.

Subject: Re: Copiare tutto Ubuntu Posted by [Motosauro](http://newsgrouponline.com/index.php?t=usrinfo&id=2597) on Fri, 30 Sep 2011 08:18:21 GMT [View Forum Message](http://newsgrouponline.com/index.php?t=rview&th=22734&goto=124099#msg_124099) <> [Reply to Message](http://newsgrouponline.com/index.php?t=post&reply_to=124099)

Il 30/09/2011 00:37, Alberto ha scritto:

- > Ho da poco installato ubuntu 11.04 e mi trovo veramente bene. Grazie
- > anche ai vs consigli sono riuscito a metterlo a punto come volevo io; ho
- $>$  installato ci $\tilde{A}^2$  che mi serve, i repo giusti. ho virtualizzato xp.... sono
- > proprio soddisfatto. PerÃ<sup>2</sup>... l'ho installato in uno dei miei 4 dischi
- $>$  interni (il pi $\tilde{A}$ <sup>1</sup> piccolino e anche quello pi $\tilde{A}$ <sup>1</sup> vecchiotto) ed ora vorrei
- > spostare il tutto cos $\tilde{A}$ ¬ come  $\tilde{A}$ " nel disco nel quale  $\tilde{A}$ " installato seven. In
- > sostanza clonare il tutto, salvarlo su uno dei dischi, formattare tutto
- > e reinstallarlo.

> Credo sia possibile, ma prima di combinare pasticci chiedo a chi ne sa  $>$  pi $\tilde{A}$ <sup>1</sup> di me.

> Grazie di tutto.

Premesso che per se non hai fatto modfiche particolari al sistema basta che ti porti dietro la /home/{\$tuoutente} fare quello che chiedi  $\tilde{A}$ " abbastanza facile

Il tuo obiettivo  $\tilde{A}$ " eliminare seven da un disco e metterci la Ubuntu?

Da dentro ubuntu fai questo: fdisk -l e posta il contenuto

Quello che potremmo fare  $\tilde{A}$ ":

- Scoprire quali sono i dischi da manipolare
- fare boot con un ambiente live qualsiasi
- dd if=/dev/discodellaubuntu of=/dev/discodiseven
- eventualmente espandere le partizioni

```
L'ho fatto pi\tilde{A}^1 e pi\tilde{A}^1 volte, dd \tilde{A}^T uno strumento fenomenale :)
Ciao
M
```
-- I fatti mi cosano

Subject: Re: Copiare tutto Ubuntu Posted by [Alberto](http://newsgrouponline.com/index.php?t=usrinfo&id=500) on Fri, 30 Sep 2011 11:43:27 GMT [View Forum Message](http://newsgrouponline.com/index.php?t=rview&th=22734&goto=124131#msg_124131) <> [Reply to Message](http://newsgrouponline.com/index.php?t=post&reply_to=124131)

....

> Premesso che per se non hai fatto modfiche particolari al sistema basta  $>$  che ti porti dietro la /home/{\$tuoutente} fare quello che chiedi  $\tilde{A}f\tilde{A}$ 

> abbastanza facile

all'atto dell'installazione non ho creato una partizione home: ha lasciato un disco intero a Ubuntu

 $>$  Il tuo obiettivo  $\tilde{A}f\AA$  eliminare seven da un disco e metterci la Ubuntu?

Questa Â<sup>"</sup> l'intenzione.

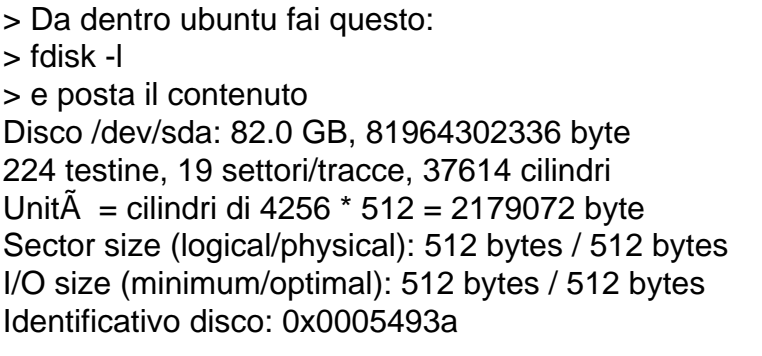

Dispositivo Boot Start End Blocks Id System /dev/sda1 \* 1 49 102400 7 HPFS/NTFS /dev/sda2 49 37614 79937536 7 HPFS/NTFS

Disco /dev/sdb: 122.9 GB, 122942324736 byte 255 testine, 63 settori/tracce, 14946 cilindri Unit $\tilde{A}$  = cilindri di 16065  $*$  512 = 8225280 byte Sector size (logical/physical): 512 bytes / 512 bytes I/O size (minimum/optimal): 512 bytes / 512 bytes Identificativo disco: 0x000b8c3a

Dispositivo Boot Start End Blocks Id System /dev/sdb1 \* 1 14468 116209664 83 Linux /dev/sdb2 14468 14947 3848193 5 Esteso /dev/sdb5 14468 14947 3848192 82 Linux swap / Solaris

Disco /dev/sdc: 160.0 GB, 160041885696 byte 255 testine, 63 settori/tracce, 19457 cilindri Unit $\tilde{A}$  = cilindri di 16065  $*$  512 = 8225280 byte Sector size (logical/physical): 512 bytes / 512 bytes I/O size (minimum/optimal): 512 bytes / 512 bytes Identificativo disco: 0x000add35

Dispositivo Boot Start End Blocks Id System /dev/sdc1 1 19458 156288000 7 HPFS/NTFS

Disco /dev/sdd: 500.1 GB, 500107862016 byte 255 testine, 63 settori/tracce, 60801 cilindri Unit $\tilde{A}$  = cilindri di 16065  $*$  512 = 8225280 byte Sector size (logical/physical): 512 bytes / 512 bytes I/O size (minimum/optimal): 512 bytes / 512 bytes Identificativo disco: 0xe60de60d

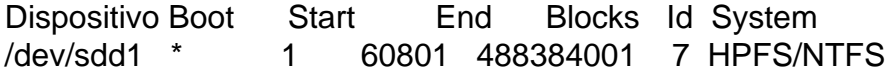

Subject: Re: Copiare tutto Ubuntu Posted by [Motosauro](http://newsgrouponline.com/index.php?t=usrinfo&id=2597) on Fri, 30 Sep 2011 15:58:33 GMT [View Forum Message](http://newsgrouponline.com/index.php?t=rview&th=22734&goto=124196#msg_124196) <> [Reply to Message](http://newsgrouponline.com/index.php?t=post&reply_to=124196)

Il 30/09/2011 13:43, Alberto ha scritto:

 $>$  ...

>> Premesso che per se non hai fatto modfiche particolari al sistema basta  $\gg$  che ti porti dietro la /home/{\$tuoutente} fare quello che chiedi  $\tilde{A}f\tilde{A}$ >> abbastanza facile > > all'atto dell'installazione non ho creato una partizione home: ha > lasciato un disco intero a Ubuntu >  $>>$  Il tuo obiettivo  $\tilde{A}f\dot{A}$ i eliminare seven da un disco e metterci la Ubuntu? > > Questa Â<sup>"</sup> l'intenzione. > >> Da dentro ubuntu fai questo: >> fdisk -l >> e posta il contenuto > Disco /dev/sda: 82.0 GB, 81964302336 byte > 224 testine, 19 settori/tracce, 37614 cilindri  $>$  Unit $\tilde{A}$  = cilindri di 4256  $*$  512 = 2179072 byte > Sector size (logical/physical): 512 bytes / 512 bytes > I/O size (minimum/optimal): 512 bytes / 512 bytes

> Identificativo disco: 0x0005493a > > Dispositivo Boot Start End Blocks Id System > /dev/sda1 \* 1 49 102400 7 HPFS/NTFS > /dev/sda2 49 37614 79937536 7 HPFS/NTFS > > Disco /dev/sdb: 122.9 GB, 122942324736 byte > 255 testine, 63 settori/tracce, 14946 cilindri  $>$  Unit $\tilde{A}$  = cilindri di 16065  $*$  512 = 8225280 byte > Sector size (logical/physical): 512 bytes / 512 bytes > I/O size (minimum/optimal): 512 bytes / 512 bytes > Identificativo disco: 0x000b8c3a > > Dispositivo Boot Start End Blocks Id System > /dev/sdb1 \* 1 14468 116209664 83 Linux > /dev/sdb2 14468 14947 3848193 5 Esteso > /dev/sdb5 14468 14947 3848192 82 Linux swap / Solaris > > Disco /dev/sdc: 160.0 GB, 160041885696 byte > 255 testine, 63 settori/tracce, 19457 cilindri  $>$  Unit $\tilde{A}$  = cilindri di 16065  $*$  512 = 8225280 byte > Sector size (logical/physical): 512 bytes / 512 bytes > I/O size (minimum/optimal): 512 bytes / 512 bytes > Identificativo disco: 0x000add35 > > Dispositivo Boot Start End Blocks Id System > /dev/sdc1 1 19458 156288000 7 HPFS/NTFS > > Disco /dev/sdd: 500.1 GB, 500107862016 byte > 255 testine, 63 settori/tracce, 60801 cilindri  $>$  Unit $\tilde{A}$  = cilindri di 16065  $*$  512 = 8225280 byte > Sector size (logical/physical): 512 bytes / 512 bytes > I/O size (minimum/optimal): 512 bytes / 512 bytes > Identificativo disco: 0xe60de60d > > Dispositivo Boot Start End Blocks Id System > /dev/sdd1 \* 1 60801 488384001 7 HPFS/NTFS > Ok, Posso immaginare che il disco di destinazione sia il 500GB, quindi sdd I passi sono molto semplici: Avvia il computer con una Ubuntu live (usb o cd indifferentemente) quando sei dentro fai un altro fdisk -l per assicurarti che le lettere dei device siano giuste ### \*Occhio\* che col prossimo passaggio inizi a scrivere sulla destinazione e \*non\* ci sarà un undo Hai i backup di tutto quello che ti possa servire se sbagli?

###

ipotizzando che Ubuntu sia in /dev/sdb e la destinazione sia /dev/sdd sudo dd if=/dev/sdb of=/dev/sdd Ci mette un sacco di tempo in quanto copia tutto il disco Non  $\tilde{A}$ " necessariamente detto che vada in quanto la geometria non  $\tilde{A}$ " identica A me ha funzionato pi $\tilde{A}$ <sup>1</sup> di una volta passando da HDD 3,5" -> 2,5" e viceversa e chi pi $\tilde{A}^1$  ne ha pi $\tilde{A}^1$  ne metta, ma non  $\tilde{A}^n$  garantito  $\tilde{A}$  un metodo da arrembaggio eh ;)

Il metodo pi $\tilde{A}^1$  pulito  $\tilde{A}^2$ : creare le partizioni a mano in sdd e usare dd per copiare una partizione alla volta e installare grub a mano Per crearti le partizioni in sdd: sudo fdisk /dev/sdd n p 1 <invio> +490G a 1 n e 5 <invio> <invio> t

5 82

In questa maniera fai una primaria da 490G e una estesa da quel che resta per lo swap

http://www.marcoalbarelli.eu/2011/03/05/migrazione-di-hard-d isk-the-easy-way/

## Quando avrà finito ti troverai

con un /dev/sdd che Â" il clone di quello che avevi prima. Sistema il bios e controlla che faccia boot col disco appena preparato. Per avere la certezza a quel punto io di solito stacco gli altri cavi Sata Se tutto funziona e avevi usato il metodo da arrembaggio riavvia e torna all'ambiente live, lancia gparted ( $c^{\prime}$ Â" in quasi tutte le live) e ingrandisci le partizioni fino a che ti serve o creane di nuove Io di solito tengo la /var e la /home su due partizioni dedicate LVM

Se invece hai usato l'altro approccio controlla che gli id delle partizioni siano corretti: cat /etc/fstab (quello che c' $\tilde{A}$ " in sdd) blkid

M

-- I fatti mi cosano

Subject: Re: Copiare tutto Ubuntu Posted by [Alberto](http://newsgrouponline.com/index.php?t=usrinfo&id=500) on Sat, 01 Oct 2011 10:09:08 GMT [View Forum Message](http://newsgrouponline.com/index.php?t=rview&th=22734&goto=124476#msg_124476) <> [Reply to Message](http://newsgrouponline.com/index.php?t=post&reply_to=124476)

....

ti ringrazio per la cortesia e la chiarezza delle spiegazioni.

Subject: Re: Copiare tutto Ubuntu Posted by [Motosauro](http://newsgrouponline.com/index.php?t=usrinfo&id=2597) on Sat, 01 Oct 2011 16:53:46 GMT [View Forum Message](http://newsgrouponline.com/index.php?t=rview&th=22734&goto=124599#msg_124599) <> [Reply to Message](http://newsgrouponline.com/index.php?t=post&reply_to=124599)

Il 01/10/2011 12:09, Alberto ha scritto:

 $>$  ...

> ti ringrazio per la cortesia e la chiarezza delle spiegazioni. eh, ma dicci anche come  $\tilde{A}$ " andata per $\tilde{A}$ <sup>2</sup> ;)

--

I fatti mi cosano

Subject: Re: Copiare tutto Ubuntu Posted by [Alberto](http://newsgrouponline.com/index.php?t=usrinfo&id=500) on Sat, 01 Oct 2011 17:22:22 GMT [View Forum Message](http://newsgrouponline.com/index.php?t=rview&th=22734&goto=124600#msg_124600) <> [Reply to Message](http://newsgrouponline.com/index.php?t=post&reply_to=124600)

Il 01/10/2011 18:53, Marco Albarelli (fu Motosauro) @fisso ha scritto: > Il 01/10/2011 12:09, Alberto ha scritto:

 $>> ...$ 

>> ti ringrazio per la cortesia e la chiarezza delle spiegazioni.

 $>$  eh, ma dicci anche come  $\tilde{A}f\hat{A}$  andata per $\tilde{A}f\hat{A}^2$ ;)

>

sarà mia premura informare tutti. Devo trovare una mezza giornata libera  $\cos A$  far $\hat{A}$ <sup>2</sup> tutto con estrema calma (backup di dati, file da seven). Per esempio il profilo di tb $\tilde{A}$ " condiviso, per cui devo stare mooolto attento a non dimenticare niente, tutti i video, immagini...ecc. sono su seven (quindi sul disco che dovr $\tilde{A}$  ospitare ubuntu "clonato"). Per la cronaca il disco quello indicato come Disco /dev/sdc: 160.0 GB,

Page 7 of 7 ---- Generated from [My forum, my way! Il forum dei newsgroup](http://newsgrouponline.com/index.php) by FUDforum 3.0.2